# FORINT-Soft Kft.

FORINT-Soft Kft.

FORINT-Soft

Baja, Roosevelt tér 1. 6500

Tel.: 79/424-772

Fax: 79/420-857

E-mail: forintsoft@forintsoft.hu

Web: www.forintsoft.hu

# ELEKTRONIKUS BESZÁMOLÓ

Tisztelt Ügyfelünk!

2010. január 1-től kissé változott az elektronikus beszámoló elkészítésének folyamata. A 2009. évről készített beszámolókhoz szükséges ismereteket az alábbiakban foglaljuk össze.

Az elektronikus beszámoló elküldéséhez az alábbi technikai feltételeknek szükségesek:

- ÁNYK (korábbi nevén: Abev Java) program legfrissebb verziója,
- az elektronikus őrlap (10EB\_05 nyomtatvány),
- internet-kapcsolat,
- egy PDF-olvasó program (pl. Adobe Reader),
- NetLock MOKKA szoftver,
- ügyfélkapus regisztráció.

Az ÁNYK (Abev Java) operációs rendszertől független, így nemcsak Windows operációs rendszerrel használható. A program az APEH weblapjáról tölthető le (www.apeh.hu).

Az űrlapból 5-féle verzió tölthető le. Ezek közül a *IRMCEGINFO 10EB 05* (egyéb típusú beszámoló) nevő nyomtatványt használjuk. Ennek tartalma megegyezik az előző évben használt 09EB nyomtatvánnyal. A nyomtatvány az alábbi linkre kattintva tölthető le.

http://www.e-beszamolo.irm.hu/letoltes-urlap.aspx

Az IRMCEGINFO\_10EB\_01, IRMCEGINFO\_10EB\_02, IRMCEGINFO\_10EB\_03 és IRMCEGINFO\_10EB\_04 nyomtatványok telepítése nem szükséges. Ezen nyomtatványoknak a Kiegészítő melléklet program nem ad át adatot.

Fontos, hogy a nyomtatvány frissítéseit rendszeresen töltsük le. Az ÁNYK (Abev Java) programban lévő automatikus frissítés nem tudja kezelni az elektronikus beszámoló nyomtatványait.

Az elektronikus beszámoló elkészítésének, elküldésének főbb szakaszai:

- 1. MÁK utalványminta lekérése,
- 2. közzétételi díj átutalása, MÁK igazolás mentése,
- 3. beszámoló elkészítése, PDF-fájlok előállítása, beszámoló aláírása,
- 4. elektronikus őrlap kitöltése, fájlok csatolása,
	- 5. beküldés ügyfélkapun keresztül.

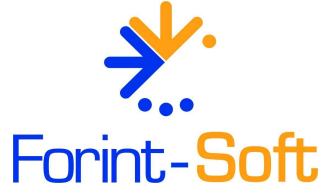

### FORINT-Soft Kft. Elektronikus beszámoló 2. oldal

#### FORINT-Soft Kft.

Baja, Roosevelt tér 1. 6500

Tel.: 79/424-772

Fax: 79/420-857

E-mail: forintsoft@forintsoft.

Web: www.forintsoft.hu

#### MÁK utalványminta lekérése

Az utalványmintát a www.e-beszamolo.irm.hu weboldalon lehet lekérni a Letöltés menüponton belül található MÁK igazolás pontban.

Ezen a weblapon találhatunk további információkat is az elektronikus beszámolóval kapcsolatosan.

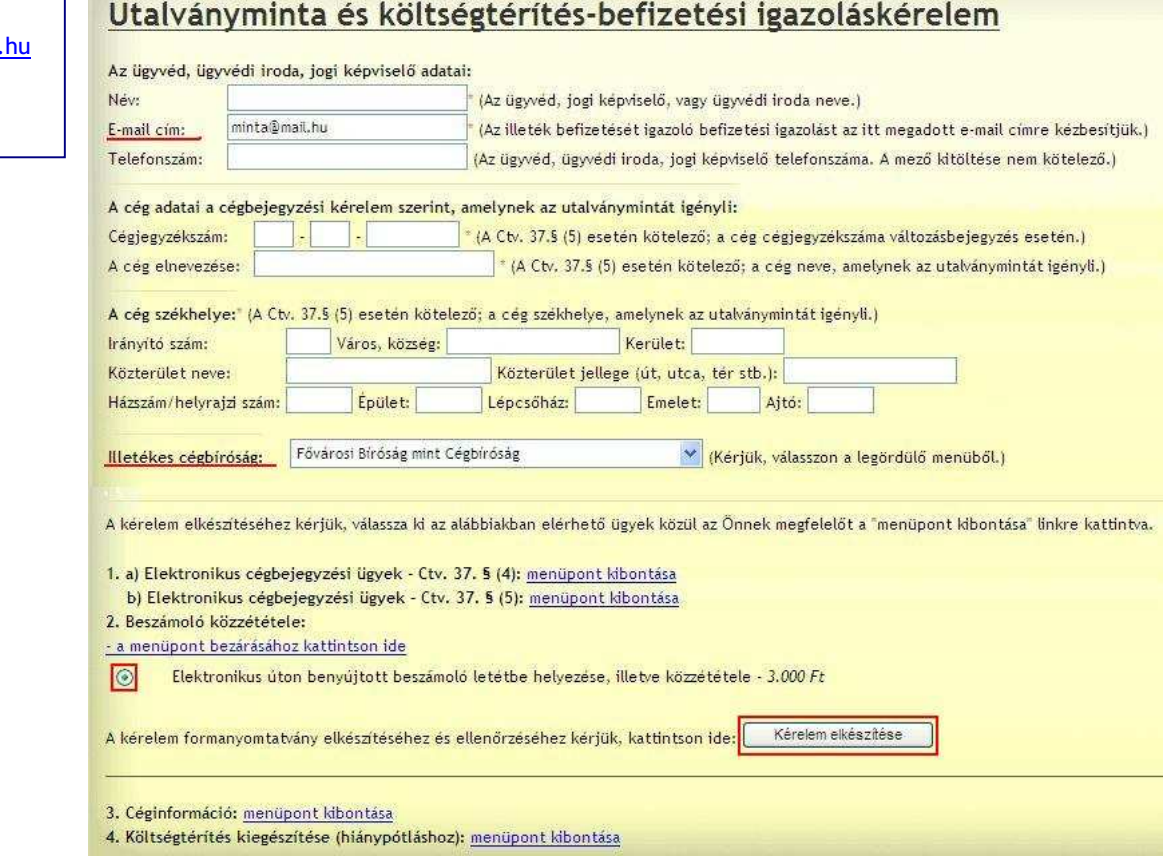

Bár az utalványmintán az "ügyvéd, ügyvédi iroda, jogi képviselő adatai" rovatban találjuk meg az e-mail-címet is, attól függetlenül, hogy a társaság tulajdonosa, alkalmazottja vagy könyvelője küldi be a beszámolót, ide kell beírni az e-mail-címet. Az e-mail-címet kötelező megadni, mert a későbbiekben ide kapjuk az utalványmintát és a MÁK-igazolást is.

A cég nevét nem kötelező kitölteni, de könyvelőirodák esetében ajánlott, ha ők küldik el a beszámolót, így könnyebb beazonosítani az egyes ügyfelekhez tartozó igazolások.

Bár a beszámoló közzététele esetén nincs illetékes cégbíróság, ennek ellenére nem lehet az utalványmintát lekérni anélkül, hogy ne jelölnénk ezt.

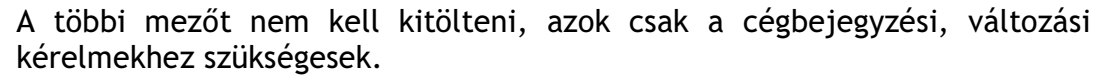

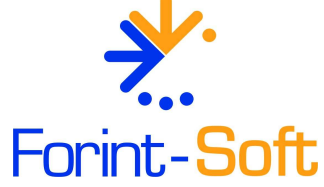

### FORINT-Soft Kft. Elektronikus beszámoló 3. oldal

Az adatok kitöltése után a 2. Beszámoló közzététele mellett található FORINT-Soft Kft. menüpont kibontásra kell kattintani. A lenyíló listában ki kell választani az Baja, Elektronikus úton benyújtott beszámoló letétbe helyezésre, illetve Roosevelt tér 1. 6500 közzététel – 3.000 Ft pontot, majd a Kérelem elkészítése gombra kell kattintani. Tel.: 79/424-772 A következő ablakban az ellenőrző kód beírása után a Kérelem beadása Fax: gombra kell kattintani. 79/420-857 E-mail: Költségtérítés-befizetési igazolás és utalványminta kérelme forintsoft@forintsoft.hu Kérem a Magyar Államkincstárt, hogy készítsen részemre befizetési igazolást az alábbiakban jelzett illeték megfizetéséről és az elkészített, Web: elektronikus aláírással hitelesített illetékbefizetési igazolást a megadott e-mail címre küldje meg. www.forintsoft.hu (lay megnevezése) Elektronikus úton benvújtott beszámoló letéthe helyezése, illetve közzététele Kedvezményezett neve: Jeazságilgyi és Rendészeti Minisztérium Kedvezményezett számla: 10032000-01810039-00000000 Költségtérítés összege: 3.000 Ft Adatok kapcsolattartáshoz:

Illetékes cégbíróság: Fővárosi Bíróság mint Cégbíróság

Név:

E-mail cim: minta@mail.hu Cégnév: Cée székhelye: Cégiegyzékszám: WDOY WDOY Kérelem beadása FONTOS! Az igazoláskérelem beadásához írja be az ellenőrző kódot. A gomb megnyomása után a befizetéshez szükséges adatokat közli velünk az

oldal. Ez alapján kell átutalni az összeget. Az utalványmintát a megadott email-címre is elküldi az Államkincstár.

#### Közzétételi díj átutalása, befizetési igazolás mentése

#### FIGYELEM! Új bankszámla szám!

Az Igazságügyi és Rendészeti Minisztériumnak 2009. május 1-től nem a korábban megszokott számlájára kell utalni. Az elektronikus beszámoló közzétételi díját a

10032000-01810039-00000000

### bankszámlaszámra kell átutalni.

A KÖZLEMÉNYBE CSAK A 16 SZÁMJEGYŐ ÜGYAZONOSÍTÓ KERÜLHET! Ezen kívül nem tartalmazhat mást a közlemény mező (pont, vessző, szóköz sem lehet benne). Ha a 16-jegyő számon kívül mást is írunk a közlemény rovatba, akkor a befizetési igazolást nem készítik el, ilyenkor a közzétételi díjat újra el kell utalni.

A közzétételi díjat csak bankszámláról történő átutalással lehet teljesíteni! A téves közleménnyel elutalt összeg a MÁK-tól visszaigényelhető.

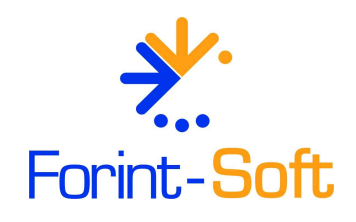

FORINT-Soft Kft. Elektronikus beszámoló 4. oldal

FORINT-Soft Kft. Baja, Roosevelt tér 1. 6500

Tel.: 79/424-772

Fax: 79/420-857

E-mail: forintsoft@forintsoft.hu

Web:

## Adatok a költségtérítés befizetéséhez

A költségtérítés összegének banki átutalásához szükséges adatok:

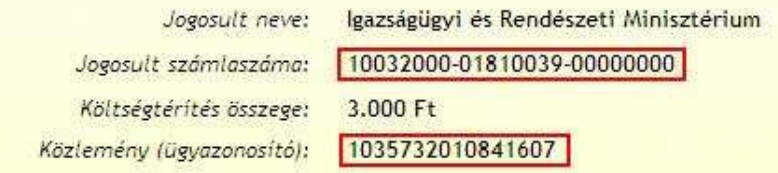

www.forintsoft.hu | Az ügyazonosító kód alapján azonosítják be az utalást és ezt követően 2-4 napon belül küldik meg a megadott e-mail címre az igazolást.

> A befizetési igazolást egy dosszié formátumban küldik meg, amit szintén csatolni kell a beszámolóhoz.

> Ahhoz hogy az igazolást meg tudjuk tekinteni, szükség van egy külön szoftverre. Ez a Netlock Mokka nevő szoftver, melyet ingyenesen le lehet tölteni a http://www.netlock.hu/html/mokka/mokka\_letoltes.html weboldalról.

> Az e-mailben kapott fájlt célszerő ugyanabba a mappába menteni, ahova később a beszámoló PDF-fájljait tesszük. A kapott e-mailt biztonsági okokból ne töröljük mindaddig, amíg a beszámolónkhoz nem csatoltuk a befizetési igazolást!

#### Beszámoló elkészítése, PDF-fájlok előállítása, aláírások

Az elektronikus beszámolóhoz szükséges PDF-fájlokat (mérleg, eredménykimutatás, kiegészítő melléklet, adózott eredmény-felhasználásról szóló határozat) a Kiegészítő melléklet programmal tudjuk előállítani.

A Kiegészítő melléklet programban az elektronikus űrlap adatait az Előkészítés - Űrlap menüpontban tölthetjük ki. Az adatokat a program más szövegekhez is felhasználja, ezért annak kitöltése akkor is fontos, ha az elektronikus őrlapot nem importálni szeretnénk, hanem kézzel töltjük ki.

A PDF-fájlokat és az űrlap import fájlját a Kiegészítő melléklet program Elektronikus bevallás menüpontban tudjuk elkészíteni.

A PDF-fájlokat cégenként külön mappába menti a program, ha nem változtatjuk meg az elérési útvonalat.

Például ha a program a C: meghajtóra van feltelepítve és a 001. sorszámú cég 2009-es beszámolóhoz kapcsolódó PDF-ekre vagyunk kíváncsiak akkor az alábbi elérési útvonalon találjuk meg: C:\UJKIEG2\Beszamolo\001.09.

Célszerő ugyanebbe a mappába menteni a könyvvizsgálói jelentést és a MÁK-igazolást is, ezzel saját munkákat könnvíthetjük meg később.

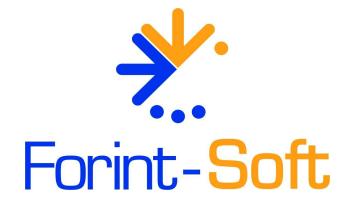

### FORINT-Soft Kft. Elektronikus beszámoló 5. oldal

**II+** 

Kilépés

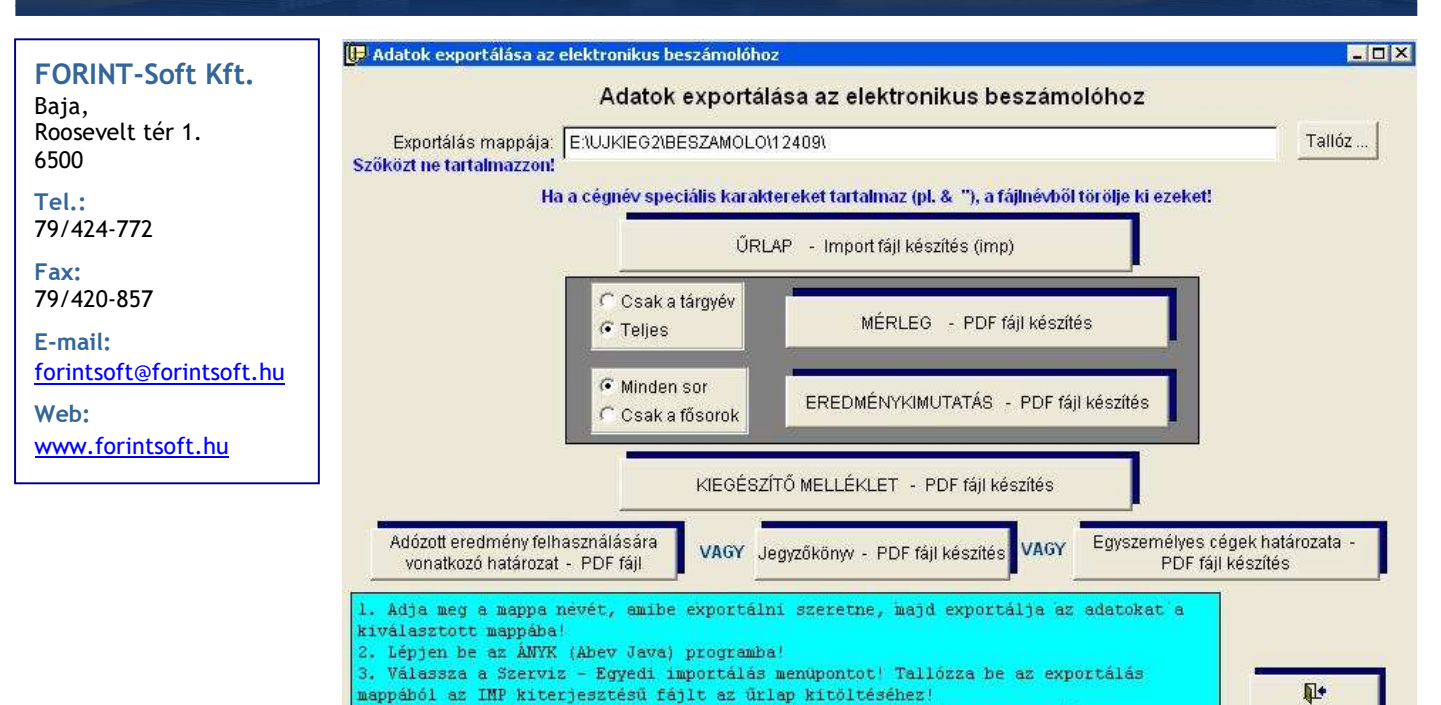

4. Az Adatok - Csatolmányok kezelése menüpontban adja hozzá (az exportálás

igazolás vagy Dokumentum) a megfelelőt

mappájából) a megfelelő dokumentumokat! A csatolmány típusánál válassza ki (MÁK

Az elektronikus beszámolóhoz szükséges fájlok elnevezése az alábbiak szerint történik:

Mérleg: cegnev\_merleg.pdf Eredménykimutatás: cegnev\_eredmenykimutatas.pdf Kiegészítő melléklet: cegnev kiegeszito melleklet.pdf Határozat: cegnev adozott eredmenyfelhasznalas hatarozat.pdf Könyvvizsgálói jelentés: cegnev\_konyvvizsgaloi\_jelentes.pdf MÁK-igazolás: Befizetesi\_igazolas\_1234567890123456.dosszie

A cégnévben nem lehet speciális karakter  $\mu$ / $\alpha$  stb.), de lehet szóköz, kisés nagybető, ékezetes bető.

A MÁK-igazolásnak a nevét nem mi választjuk, azt ne módosítsuk!

A csatolmányokkal kapcsolatos követelmények megtalálhatók az IRM honlapján is:

http://www.e-beszamolo.irm.hu/tajekoztato-e-beszamolo-feltetelek.aspx

Miután elkészítettünk egy PDF-fájt, a program meg is nyitja azt az alapértelmezett PDF-olvasó programmal, így azt ellenőrizni is tudjuk azonnal.

Ebben a menüpontban az elektronikus őrlaphoz az import fájlt is el tudjuk készíteni. Az ehhez szükséges adatokat az Előkészítés menüpontban található Őrlap fejezetnél tudjuk megadni.

A mérleg, eredménykimutatás és kiegészítő mellékleten kívül háromféle határozatot is el tudunk készíteni:

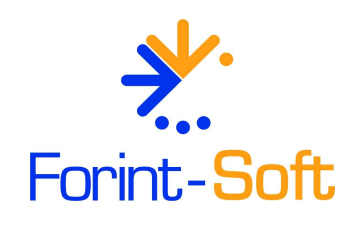

### FORINT-Soft Kft. Elektronikus beszámoló 6. oldal

FORINT-Soft Kft.

Baja, Roosevelt tér 1. 6500

Tel.: 79/424-772

Fax: 79/420-857

E-mail: forintsoft@forintsoft.hu

Web: www.forintsoft.hu

#### Jegyzőkönyv

- Kivonat a határozatról (beszámoló elfogadása, osztalékról döntés)

Egyszemélyes kft., egyszemélyes zrt. specialitása miatti határozat Ezeket az Egyéb dokumentumok menüpontban lehet kitölteni.

A jogszabály az adózott eredmény felhasználásáról szóló határozat beküldését írja elő. Ez az egyszemélyes társaságoknál az egyedüli tag írásbeli határozata, míg a több tagból álló társaságoknál választási lehetőségünk van. A legfőbb szerv gyűléséről szóló jegyzőkönyv vagy az abból készült, csak az adózott eredményről szóló határozat kivonata is megfelelő. Ez utóbbival elkerülhető, hogy a taggyűlésen, közgyűlésen esetlegesen felvetett egyéb döntéseket nyilvánosságra hozzuk.

Javasoljuk, hogy a könyvvizsgálói jelentést PDF-fájlban fogadjunk el, így biztosíthatjuk, hogy a könyvvizsgálótól kapott aláírt, bélyegzett jelentés megegyezik a PDF-fájlban találhatóval.

Mivel ezt a PDF-fájlt nem mi állítjuk elő, így azt is ellenőriznünk kell, hogy az megfelel-e az előírt szabványnak. A szkenneléssel előállított PDF nem jó. A szkennelt fájl mérete jóval nagyobb, mint a szöveges dokumentumé. Ha a PDF-fájlt megnyitjuk és ott szövegrészeket ki tudunk jelölni, akkor a formátum megfelelő. Ha csak a teljes oldal jelölhető ki, akkor az képi (szkennelt) formátum, tehát nem jó.

Célszerű az előállított PDF-fájlokat kinyomtatni és azt aláíratni a társaság aláírásra jogosult vezetőjével, így biztosítható, hogy az teljesen megegyezik a később beküldésre kerülő dokumentummal.

A beszámolót nyomtatott formában nem kell küldeni, postázni sehova, abból egy a társaságnál, egy pedig a beszámolót beküldő magánszemélynél marad, ezért legalább két példányban kell kinyomtatni. Fontos, hogy a beszámolót csak az aláírt dokumentumok birtokában küldjük el.

Amennyiben nem a társaság vezetője küldi be a beszámolót az Ügyfélkapun keresztül, akkor meghatalmazás is szükséges. A meghatalmazás a Kiegészítő melléklet programmal elkészíthető (Egyéb dokumentumok menüpont), és azt a beszámolót beküldő magánszemélynek meg kell őriznie.

#### Elektronikus őrlap kitöltése, fájlok csatolása

Ha elkészítettük, illetve megkaptuk a szükséges csatolmányokat, akkor az Igazságügyi és Rendészeti Minisztérium honlapjáról le kell tölteni az elektronikus őrlapot. Ez a Letöltések menüpontban található. Ha a gépen nem található az ÁNYK (Abev Java) program, akkor ugyanitt a Nyomtatvány kitöltő program feliratra kattintva letölthetjük.

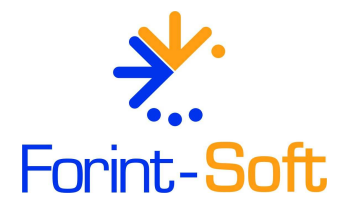

Az elektronikus őrlapot (IRMCEGINFO\_10EB\_05 nyomtatvány) kitölthetjük kézzel is (Adatok - Új nyomtatvány menüpont), vagy a Kiegészítő melléklet programmal elkészített import fájl segítségével be is importálhatjuk (Szerviz – Egyedi importálás).

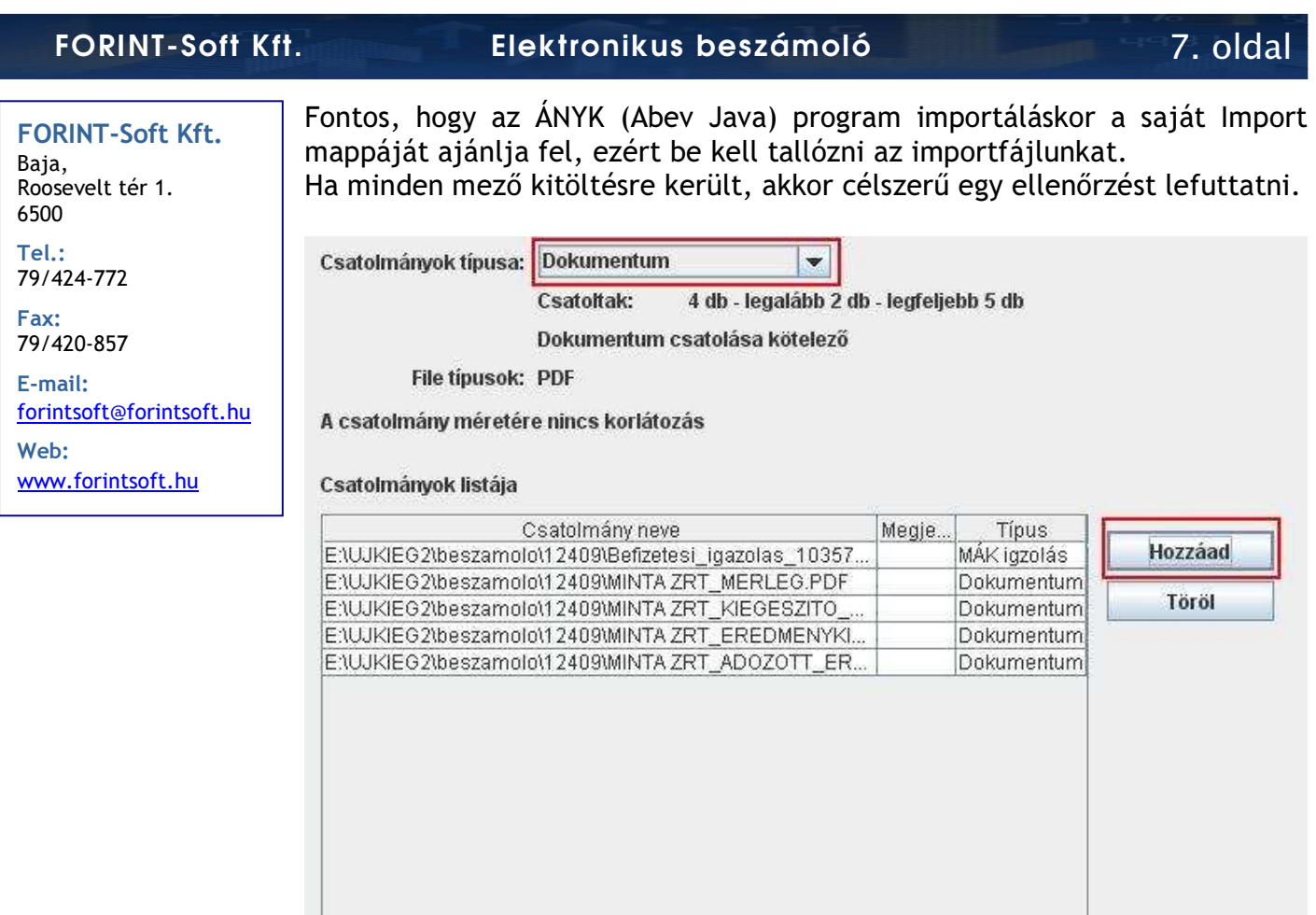

Megtekint

Megjegyzés

A küldendő fájlokat az Adatok - Csatolmányok kezelése menüpontban tudjuk hozzáadni a nyomtatványhoz.

Ok

Mégsem

Első lépésben ki kell választani, hogy milyen típusú csatolmányt adunk hozzá. Ez lehet MÁK igazolás (dosszié) vagy Dokumentum (PDF).

A Hozzáad gomb megnyomásával tudjuk betallózni a szükséges fájlokat. Ha a 001-es cég beszámolóját küldjük, akkor a C:\UJKIEG2\Beszamolo\00109 mappában kell keresnünk a fájlokat.

Miután hozzáadtuk a fájlokat, lehetőség van a fájlok megtekintésére. Kattintsunk egyszer az adott fájlra, majd a Megtekint gomb megnyomásával az alapértelmezett PDF-olvasó program megnyitja a csatolt dokumentumot, így tudjuk ellenőrizni hogy tényleg azt csatoltuk, ami szükséges.

Ha kilépünk a csatolmányokból, majd újból visszalépünk ide, akkor a fájlok neveit és elérési útvonalát az ÁNYK (Abev Java) megváltoztatja, mert átmásolja a saját könyvtárába. Ettől még a fájl ugyanaz maradt, mint amit csatoltunk, a neve is megfelelő!

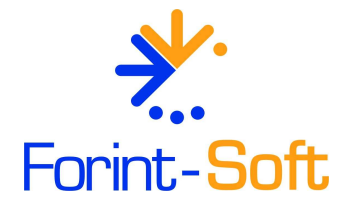

A csatolandó fájlok és kiterjesztésük a következők:

- mérleg /PDF / minden esetben kötelező csatolni; - eredménykimutatás / PDF / minden esetben kötelező csatolni;

### FORINT-Soft Kft. Elektronikus beszámoló 8. oldal

FORINT-Soft Kft. Baja, Roosevelt tér 1. 6500 Tel.: 79/424-772 Fax: 79/420-857 E-mail: forintsoft@forintsoft.hu

Web:

www.forintsoft.hu

kiegészítő melléklet / PDF / kötelező csatolni (kivéve sajátos egyszerősített éves beszámoló esetén);

- adózott eredményfelhasználásról szóló határozat / PDF / minden esetben kötelező csatolni:

- könyvvizsgálói jelentés / PDF / csak ha könyvvizsgálat volt, akkor kötelező, egyéb esetben nem kell ilyet csatolni;

- befizetési igazolás / dosszié / minden esetben kötelező csatolni.

Összefoglalva a fentieket, a befizetési igazolás az egyetlen, amely nem PDFformátumú, hanem dosszié, illetve a könyvvizsgálói jelentést a könyvvizsgálatra nem kötelezettek, és önként nem vállalók nem csatolják.

#### Beküldés Ügyfélkapun keresztül

Csatolmányok hozzáadása és ellenőrzés után az űrlapot megjelölhetjük elektronikus küldésre (Kapcsolat az Ügyfélkapuval /Hivatali Kapuval – Nyomtatvány megjelölése elektronikus beküldésre). Ezek után az ÁNYK (Abev Java) titkosítja a fájlt. (Ez a számítógéptől és a fájlok méretétől függően hosszabb ideig is eltarthat.)

A titkosítás után az ÁNYK (Abev Java) program a titkosított fájl helyét és nevét kiírja, amit javasoljuk, hogy írjunk fel, mert az útvonal szükséges az Ügyfélkapun történő tallózáskor. Az ÁNYK (Abev Java) megfelelő telepítése esetén az Ügyfélkapuba belépve ezt a mappát kell hogy lássuk.

Az Ügyfélkapun keresztül 1 darab, KR kiterjesztéső fájlt kell elküldeni, amely tartalmazni fog minden adatot.

Miután az Ügyfélkapunk keresztül elküldtük a beszámolót két darab értesítést fogunk kapni az Értesítési tárhelyre:

1. Értesítés arról, hogy milyen nevő fájl került a rendszerbe ("tértivevény").

2. Visszaigazolás az IRM-től. Értesítésben a cégnév is szerepel. Tájékoztatnak, hogy a beszámoló elfogadásra került vagy felsorolják a hibákat, hiányosságokat.

Sikeres beküldés esetén az alábbi üzenetet fogjuk kapni:

Tisztelt Címzett!

Tájékoztatom, hogy az Ön által közzététel és letétbe helyezés céljából megküldött [MINTA] BT.] számviteli törvény szerinti beszámolója a céginformációs szolgálat rendszeréb megérkezett.

A beszámoló informatikai szempontból hibátlanul került benyújtásra.

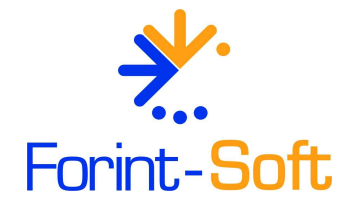

Köszönjük, hogy elektronikus úton benyújtott beszámolójával hozzájárult a hitelezői érdekek hatékonvabb védelméhez.

### FORINT-Soft Kft. Elektronikus beszámoló 9. oldal

FORINT-Soft Kft. Baja, Roosevelt tér 1. 6500

Tel.: 79/424-772

Fax: 79/420-857

E-mail: forintsoft@forintsoft.hu

Web: www.forintsoft.hu Hibás beküldés esetén - a hibától függően - az alábbihoz hasonló üzenetet fogunk kapni:

Tisztelt Címzett!

A céginformációs szolgálathoz közzététel és letétbe helyezés céljából benyújtott [Minta Kft.] számviteli törvény szerinti beszámolójának informatikai szempontú vizsgálatánál az alábbi hibát/hibákat találtuk:

- · A MÁK fizetési jgazolás csatolása kötelező!
- · A csatolmányok közül egy vagy több nem megfelelő formátumú!

Felhívjuk tisztelt figyelmét, hogy az informatikai szempontból nem szabályszerűen megküldött beszámoló nem került befogadásra, ezért azt honlapunkon nem jelenítjük meg.

Kérjük, hogy a fenti hibák javítását követően ismételje meg a beszámoló megküldését.

Szíves együttműködését ezúton köszönjük.

Hibás beküldés esetén újraküldés szükséges, mert a közzétételi kötelezettséget nem teljesítettük. Az utalványmintát újra le kell kérni, a közzétételi díjat újra be kell fizetni.

A közzétételi díj nem jár vissza, mert egy ügyet lehet vele intézni. (A hibás közzététel is egy ügynek számít.)

Baja, 2010. január 26.

Tisztelettel:

FORINT-Soft Kft.

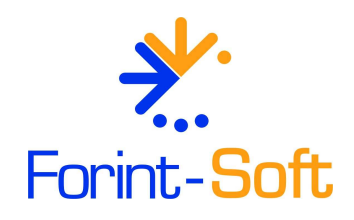